## Forgot Password Forgot Email

- 1. Go to trueyou.nebraska.edu
- 2. Click on "Forgot Password"

TrueYou **IDENTITY MANAGER** LOGIN Log in to manage your University of Nebraska ar Nebraska State College account Use your TrueYou credentials at all University of Nebraska campuse TrueYou is the Identity Management system where you and Nebraska State Colleges to access: manage your authentication information, such as changing your password and answering your authentication Student Information Systems questions. SAP & Firefly Claim Your Identity \*\*\* Manage Your Accounts You must claim your TrueYou Identity and establish a password before accessing student, staff or TrueYou's Self-Service feature allows you to mand your account information simply and easily: faculty services. The claim process will verify your account with personally identifying information and set up your authentication questions. **Change Password Claim Your ID** Lookup NUID or Username Forgot Password Enroll in Two-Factor \*\*\* **Enroll in Two-Factor** 3. Answer "Yes" to knowing your NUID or Campus ID and Click "Submit".

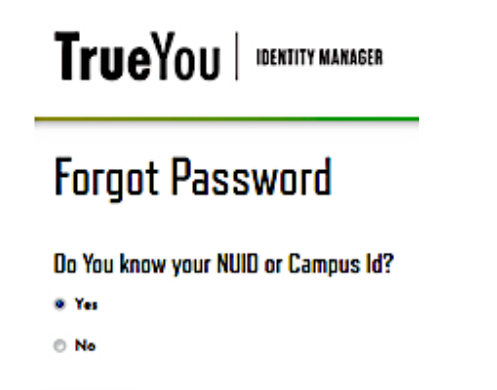

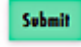

A. If you don't know your NUID or Campus ID, click on Claim your ID.

4. Fill out your NUID or Campus ID and Click "Continue".

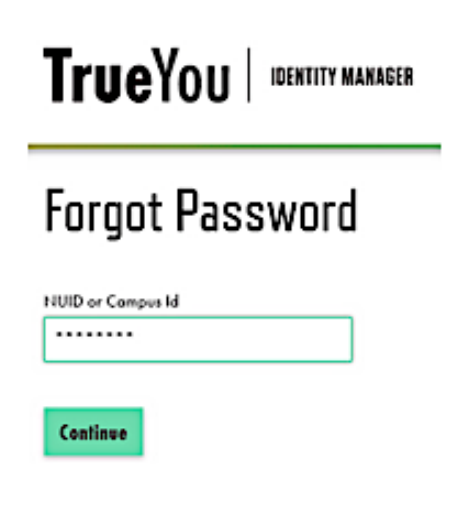

5. Click on the link "Email Reset".

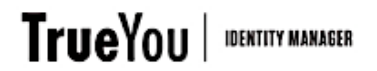

## Forgot Your Password: Email Reset

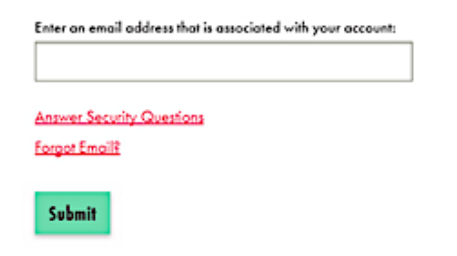

6. Answer the Security Verification Questions & Click "Submit".

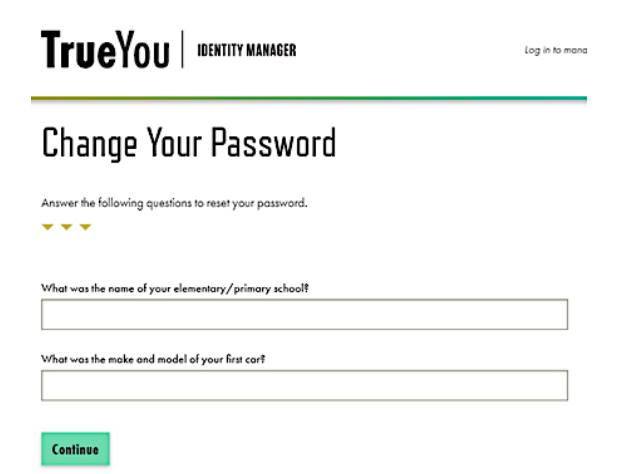

7. Select which email you want the password reset sent to and click "Next".

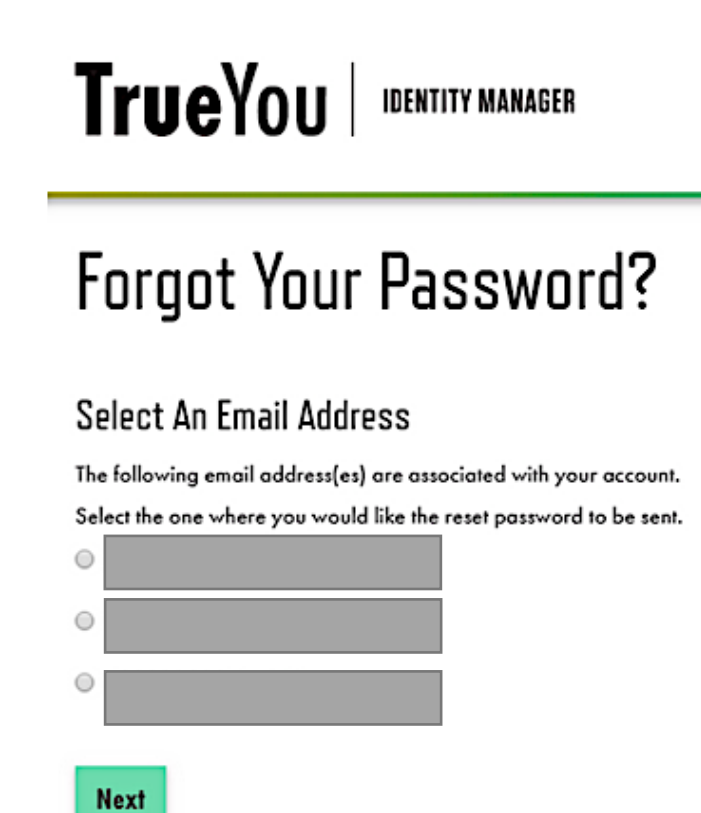

8. Follow the instructions outlined in the email received.

If you have any questions, feel free to contact the ITS Help Desk at 308-865-8623 or support@nebraska.edu